## **How to View Your Tuition Rates**

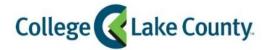

1. Log into MyCLC at the bottom of the CLC Website:

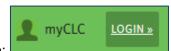

Then click on Student Center under the Launchpad on the left hand side:

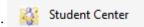

2. Click on the **Profile** tile on the Student Homepage:

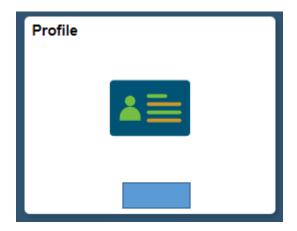

3. Click on Tuition Rates on the left sidebar:

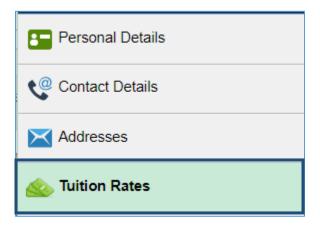

4. The tuition rates page will show your current rates (for the current term) as well as future rates if applicable:

\* Residency status defines your tuition rate and is determined by Home Address, adding or updating a Mailing address will not change your residency status or tuition rate. If you have recently changed your Home Address your tuition rates may change. Tuition rate changes may take 1-2 business days.

| Tuition Rate                                                                                                    |
|----------------------------------------------------------------------------------------------------|
| Residency status defines tuition rate and is determined by permanent home address. Special circumstances may affect tuition rates, visit https://www.clcillinois.edu/paying-for-college/tuition-fees for details. |
| Current                                                                                                    |
| Fall 2019                                                                                                    |
| Out of District                                                                                                    |
| Future                                                                                                    |
| Spring 2020                                                                                                    |
| In District                                                                                                    |
|                                                                                                    |

5. If you recently changed your Home address and are going from out-of-district or out-of-state to in-district you will also need to submit the <a href="Change of Residency Status">Change of Residency Status</a> form along with required documentation. Your tuition rate will be changed within 1-2 business days after we receive the form.